# User's Guide TPS53355 降压转换器评估模块用户指南

# TEXAS INSTRUMENTS

摘要

TPS53355EVM-743 是供用户评估 TPS53355 的评估模块 (EVM)。TPS53355 是一款采用 D-CAP™ 模式、具有 集成 MOSFET 的 30A 同步降压转换器。可在高达 30 A 的电流下提供 1.5V 固定输出电压,并由 12V 输入总线供 电。

 $\mathbf{r}$  and  $\mathbf{r}$ 

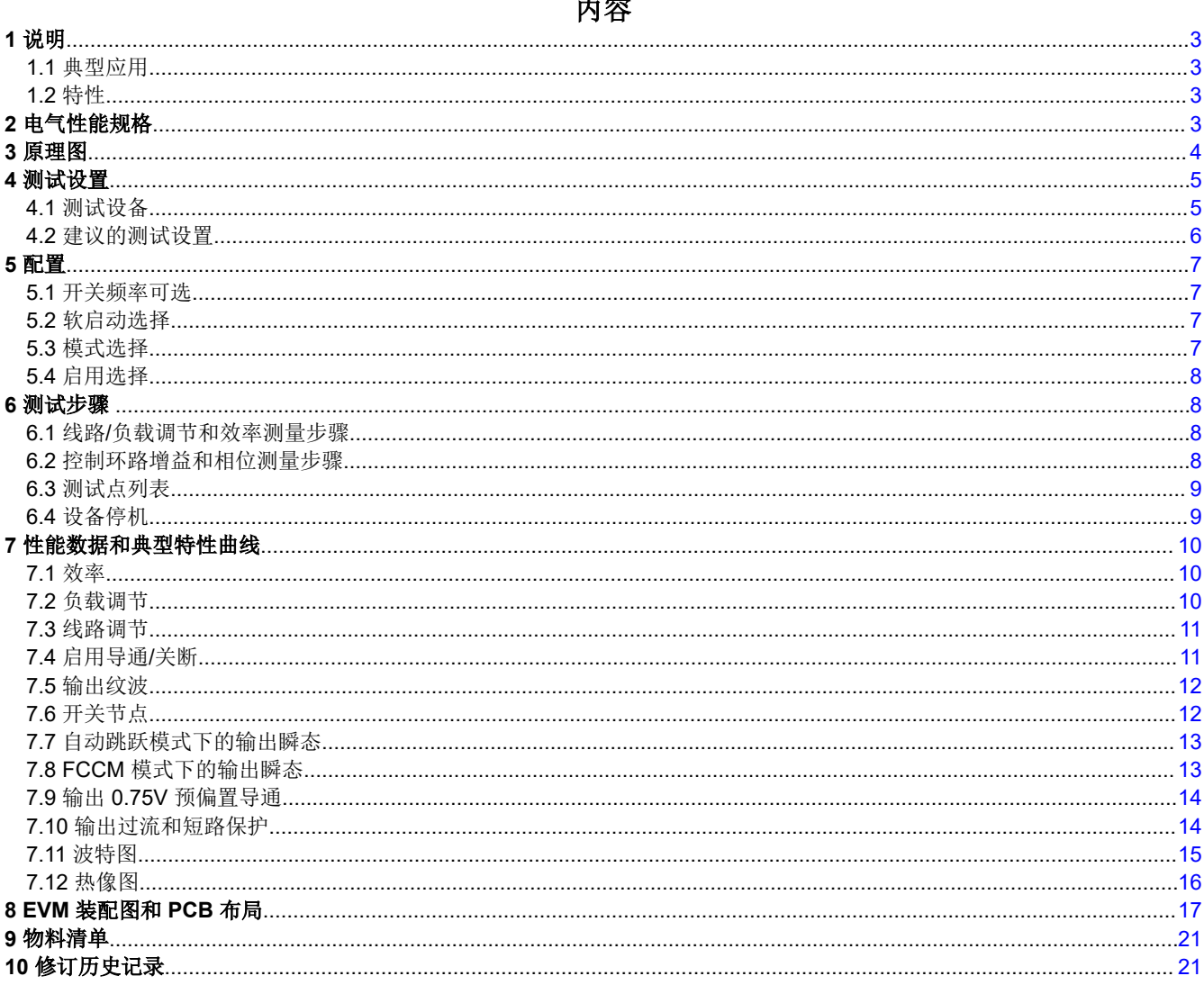

### 插图清单

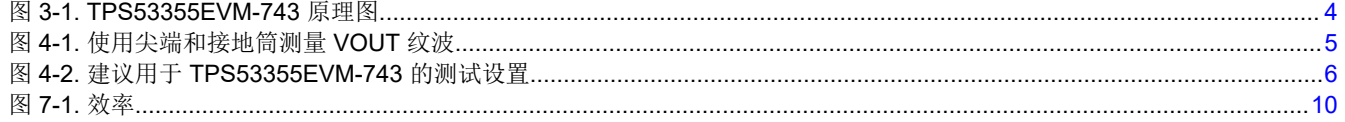

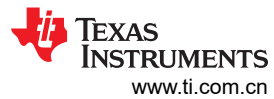

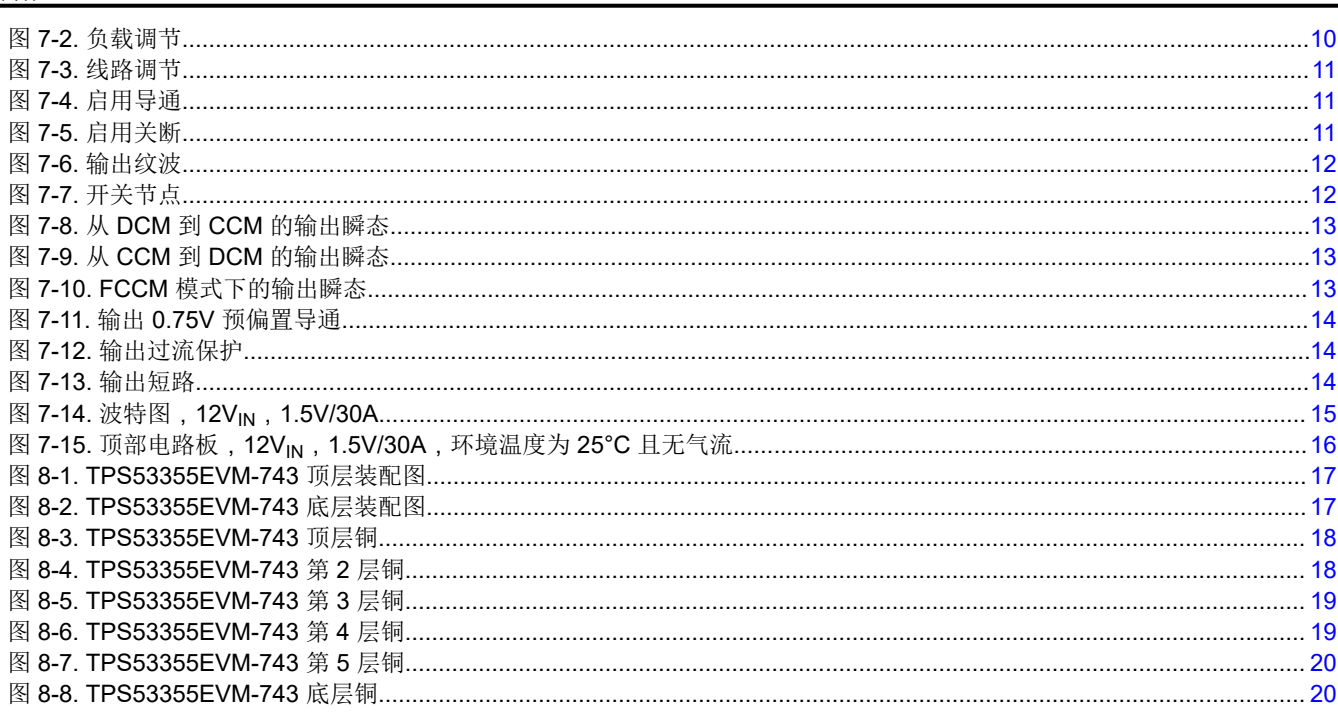

### 表格清单

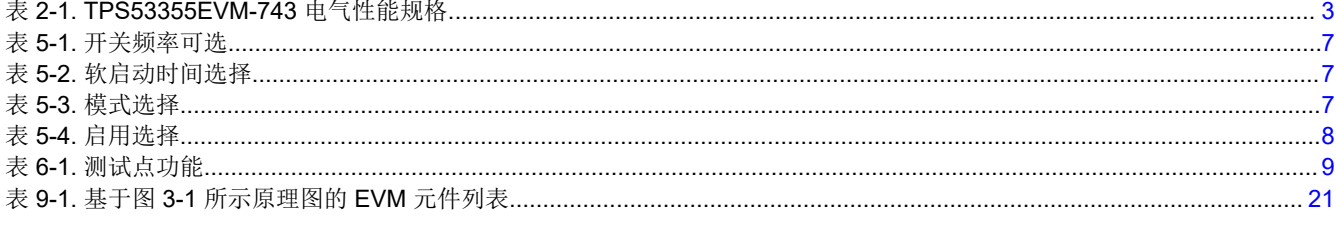

商标<br>D-CAP™ is a trademark of Texas Instruments.

所有商标均为其各自所有者的财产。

<span id="page-2-0"></span>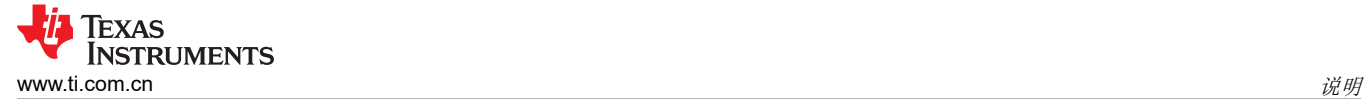

### **1** 说明

TPS53355EVM-743 设计成使用 12V 稳压总线在高达 30A 的负载电流下产生 1.5V 的稳压输出。 TPS53355EVM-743 旨在演示 TPS53355 在典型低电压应用中的工作原理,同时提供许多测试点来评估 TPS53355 的性能。

#### **1.1** 典型应用

- 服务器/存储
- 工作站和台式机
- 电信基础设施

#### **1.2** 特性

TPS53355EVM-743 特性:

- 30A<sub>DC</sub>,稳态输出电流
- 支持预偏置输出电压启动
- J5,用于选择开关频率设置
- J4,用于选择软启动时间
- J2,用于实现使能功能
- J6,用于选择自动跳跃和强制 CCM 模式
- 用于探测关键波形的便捷测试点

### **2** 电气性能规格

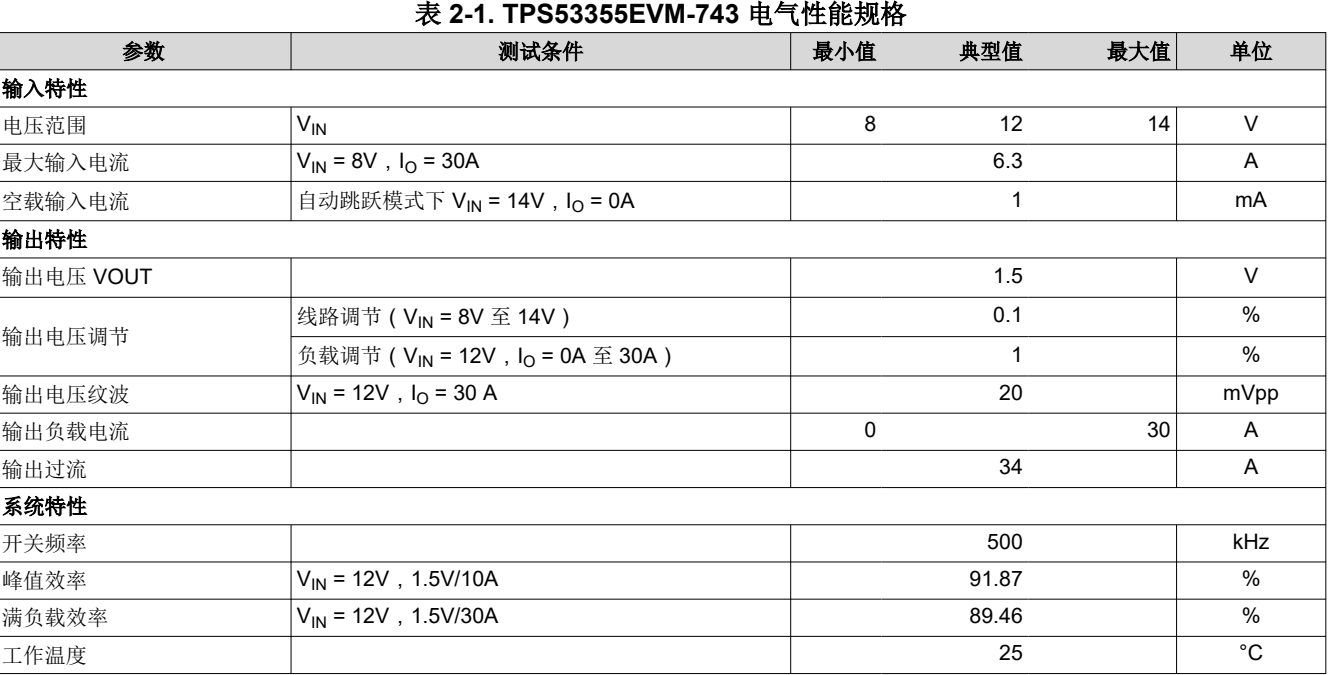

#### 备注

将跳线设置到默认位置;请参阅本用户指南的[节](#page-6-0) 5。

### <span id="page-3-0"></span>**3** 原理图

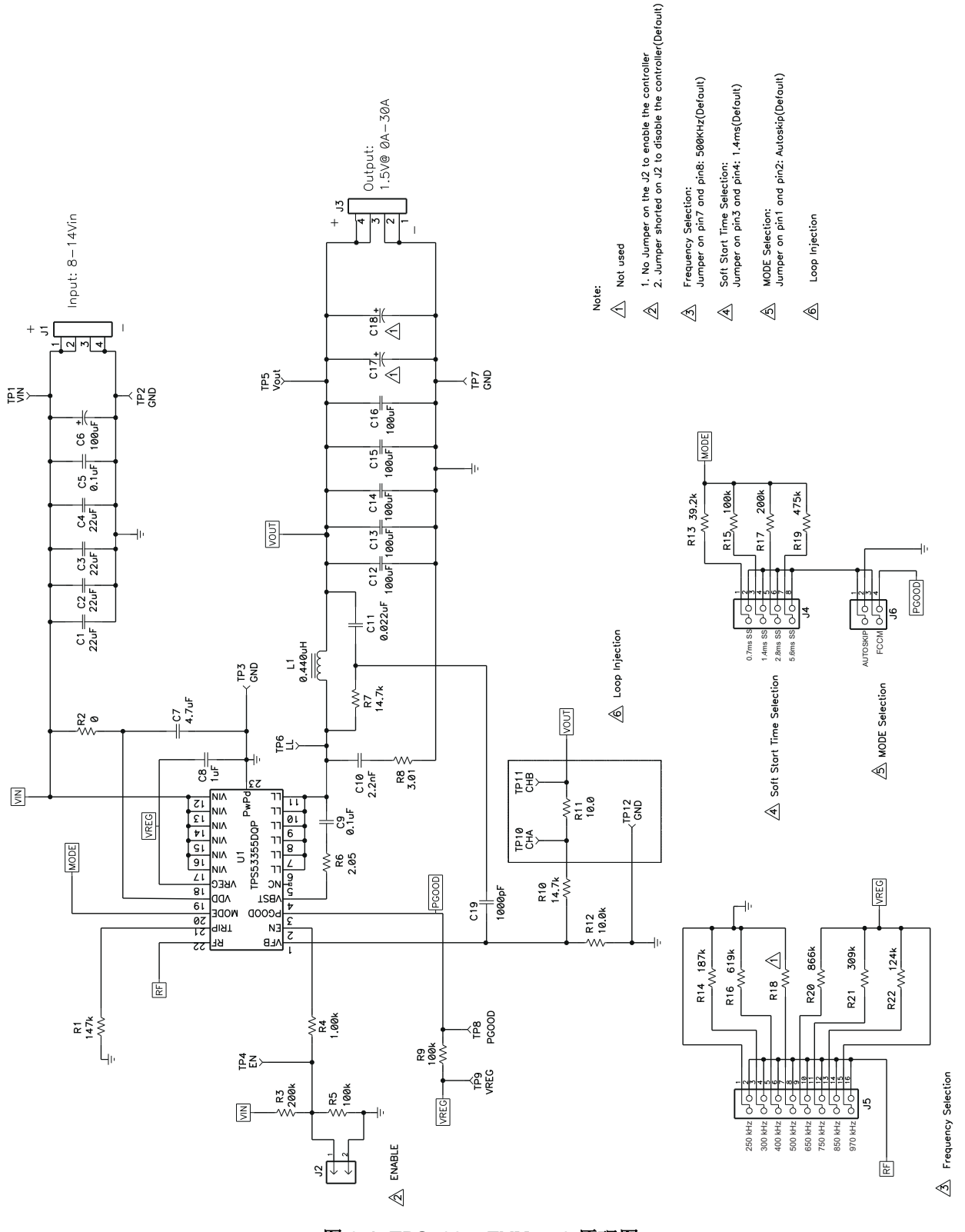

图 **3-1. TPS53355EVM-743** 原理图

## <span id="page-4-0"></span>**4** 测试设置

#### **4.1** 测试设备

电压源:输入电压源 V<sub>IN</sub> 必须是能够提供 10A<sub>DC</sub> 的 0V 至 14V 可变直流电源。将 V<sub>IN</sub> 连接到 J1, 如图 [4-2](#page-5-0) 所示。 万用表:

- V1: TP1 (V<sub>IN</sub>) 和 TP2 (GND) 处的 V<sub>IN</sub>。
- V2: TP5 (VOUT) 和 TP7 (GND) 处的 V<sub>OUT</sub>。
- A1: V<sub>IN</sub> 输入电流

输出负载:输出负载必须是一个恒定电阻模式的电子负载,在 1.5V 电压下支持 0Adc 至 30Adc 电流。

示波器:可以使用数字或模拟示波器来测量输出纹波。必须针对以下条件来设置示波器:

- 1MΩ 阻抗
- 20MHz 带宽
- 交流耦合
- 2μs/div 水平分辨率
- 50mV/div 垂直分辨率

测试点 TP5 和 TP7 可用于测量输出纹波电压, 方法是将示波器探头尖端穿过 TP5 并将接地筒固定在 TP7 上, 如 图 4-1 所示。由于接地环路较大,使用引线接地可能会产生额外的噪声。

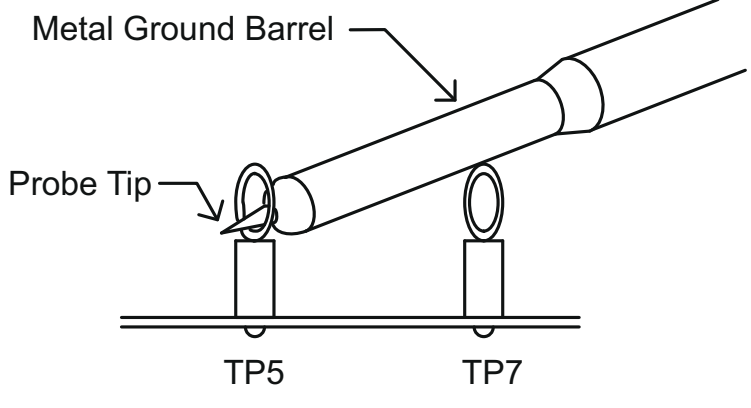

#### 图 **4-1.** 使用尖端和接地筒测量 **VOUT** 纹波

风扇:在运行过程中,此 EVM 上的某些元件可达到 60°C 的温度。建议使用一个 200–400 LFM 的小型风扇来降 低 EVM 运行时的元件温度。仅在风扇运行时探测 EVM。

#### 建议线规:

- 1. VIN 到 J1 (12V 输入):
- 每个输入连接的建议线规是 1 × AWG 14,导线总长度不到 4 英尺(2 英尺用于输入,2 英尺用于返回)。 2. J3 到负载:

最低建议线规是 2 × AWG 14,导线总长度不到 4 英尺 ( 2 英尺用于输入, 2 英尺用于返回)

<span id="page-5-0"></span>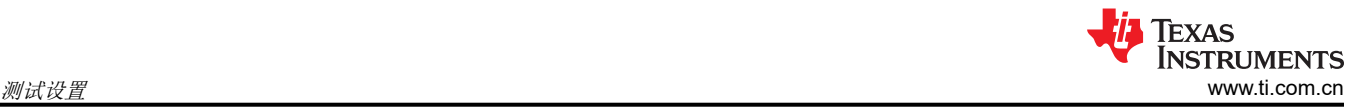

### **4.2** 建议的测试设置

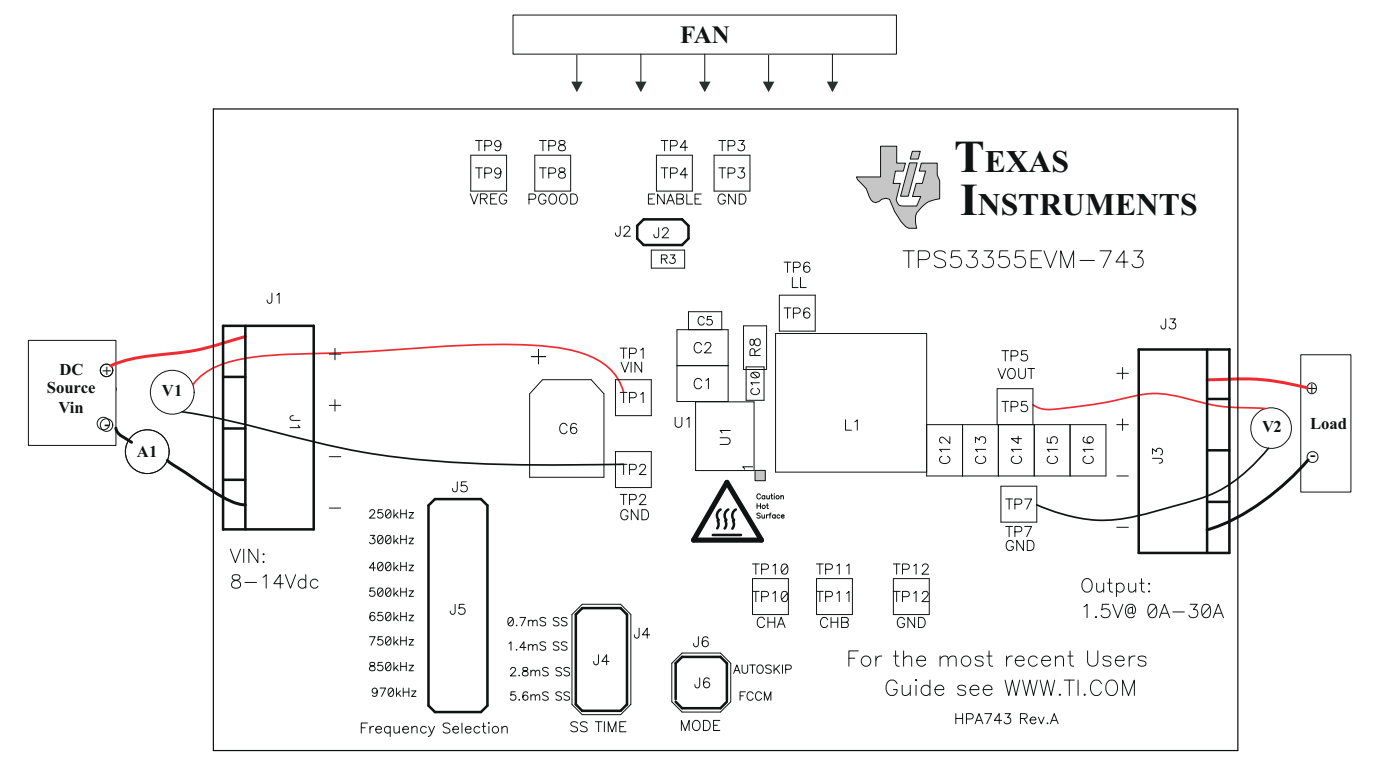

图 **4-2.** 建议用于 **TPS53355EVM-743** 的测试设置

图 4-2 是建议用于评估 TPS53355EVM-743 的测试设置。在 ESD 工作站上工作时,请确保在为 EVM 加电之前已 连接所有腕带、靴带或垫子以使用户接地。

#### 输入连接:

- 1. 在连接直流输入源 V<sub>IN</sub> 之前,建议将来自 V<sub>IN</sub> 的源电流限制为最大 10A。确保 V<sub>IN</sub> 初始设置为 0V 并按图 4-2 所示进行连接。
- 2. 在 TP1 (V<sub>IN</sub>) 和 TP2 (GND) 上连接电压表 V1 以测量输入电压。
- 3. 连接电流表 A1 以测量输入电流。

#### 输出连接:

- 1. 在施加 V<sub>IN</sub> 之前, 将负载连接到 J3 并将负载设置为恒定电阻模式, 使灌电流为 0Apc。
- 2. 在 TP5 (VOUT) 和 TP7 (GND) 上连接电压表 V2 以测量输出电压。

#### 其他连接:

如图 4-2 所示放置风扇并将其打开,确保空气流经 EVM。

### <span id="page-6-0"></span>**5** 配置

必须在向 EVM 供电之前选择好所有跳线。用户可以按照以下方式来配置此 EVM。

#### **5.1** 开关频率可选

开关频率可通过 J5 设置。

#### 默认设置:**500kHz**

#### 表 **5-1.** 开关频率可选

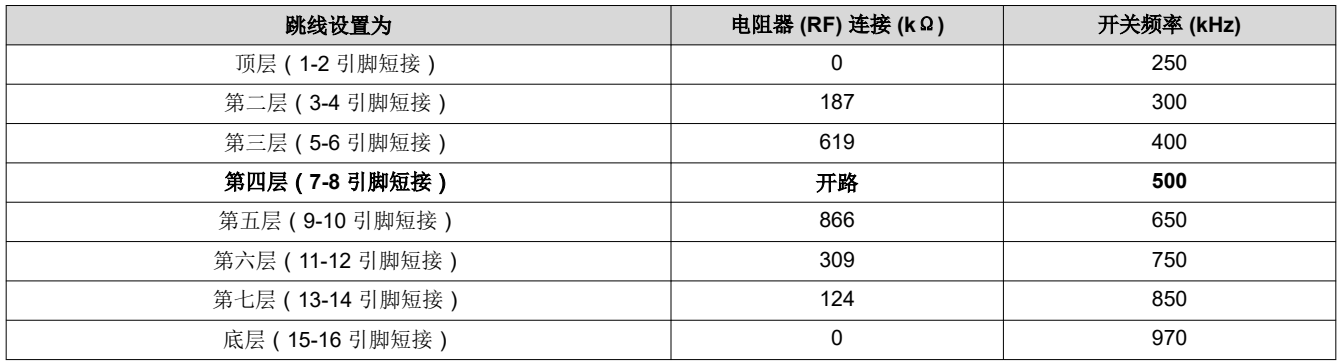

#### **5.2** 软启动选择

可通过 J4 设置软启动时间。

#### 默认设置:**1.4ms**

#### 表 **5-2.** 软启动时间选择

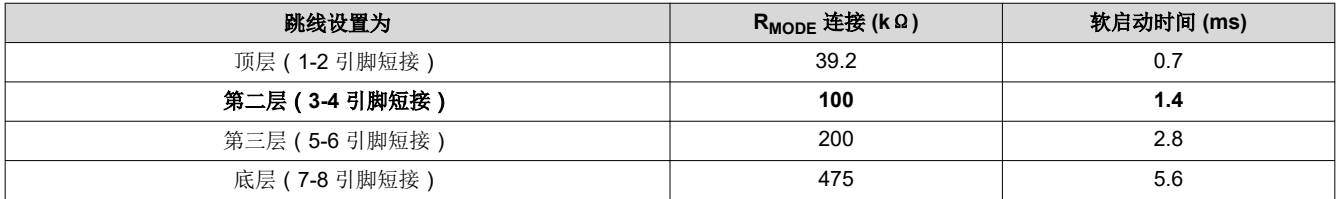

### **5.3** 模式选择

可通过 J6 设置模式。

#### 默认设置:自动跳跃

#### 表 **5-3.** 模式选择

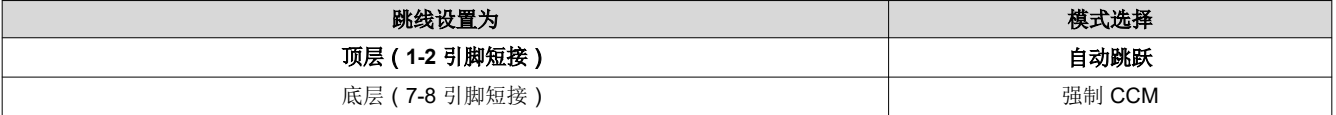

#### <span id="page-7-0"></span>**5.4** 启用选择

可通过 J2 启用和禁用控制器。

#### 默认设置:将 **J2** 上的跳线短接以禁用控制器

表 **5-4.** 启用选择

| 跳线设置为            | 启用选择  |
|------------------|-------|
| 上的跳线短接<br>$J2$ . | 禁用控制器 |
| 上无跳线短接<br>J2     | 启用控制器 |

#### **6** 测试步骤

#### **6.1** 线路**/**负载调节和效率测量步骤

- 1. 按[照节](#page-4-0) 4 和图 [4-2](#page-5-0) 中所述设置 EVM。
- 2. 确保将负载设置为恒定电阻模式并且灌电流为 0Apc。
- 3. 确保根[据节](#page-6-0) 5 设置所有跳线配置。
- 4. 确保在施加 VIN 之前, EVM 中提供的跳线短接 J2。
- 5. 将 V<sub>IN</sub> 从 0V 增至 12V。使用 V1 测量输入电压。
- 6. 移除 J2 上的跳线以启用控制器。
- 7. 使用 V2 测量 Vour 电压。
- 8. 将负载从  $0A_{DC}$  改为  $30A_{DC}$ ;  $V_{OUT}$  必须保持在负载调节范围内。
- 9. 将  $V_{\text{IN}}$  从 8V 改为 14V;  $V_{\text{OUT}}$  必须保持在线路调节范围内。
- 10. 将跳线接到 J2 上以禁用控制器。
- 11. 将负载降至 0A。
- 12. 将 V<sub>IN</sub> 降至 0V。

#### **6.2** 控制环路增益和相位测量步骤

TPS53355EVM-743 的反馈环路中包含一个 10Ω 串联电阻用于进行环路响应分析。

- 1. 按[照节](#page-4-0) 4 和图 [4-2](#page-5-0) 中所述设置 EVM。
- 2. 将隔离变压器连接到标有 TP10 和 TP11 的测试点。
- 3. 将输入信号振幅测量探头(通道 A)连接到 TP10。将输出信号振幅测量探头(通道 B)连接到 TP11。
- 4. 将通道 A 和通道 B 的接地引线连接到 TP12。
- 5. 通过隔离变压器注入大约 40mV 或更低的信号。
- 6. 扫描频率从 100 Hz 到 1MHz,使用 10-0Hz 或更低的后置滤波器。可以测量控制环路增益和相位裕度。
- 7. 在进行其他测量之前,从波特图测试点断开隔离变压器(信号注入反馈可能干扰其他测量的准确性)。

### <span id="page-8-0"></span>**6.3** 测试点列表

### 表 **6-1.** 测试点功能

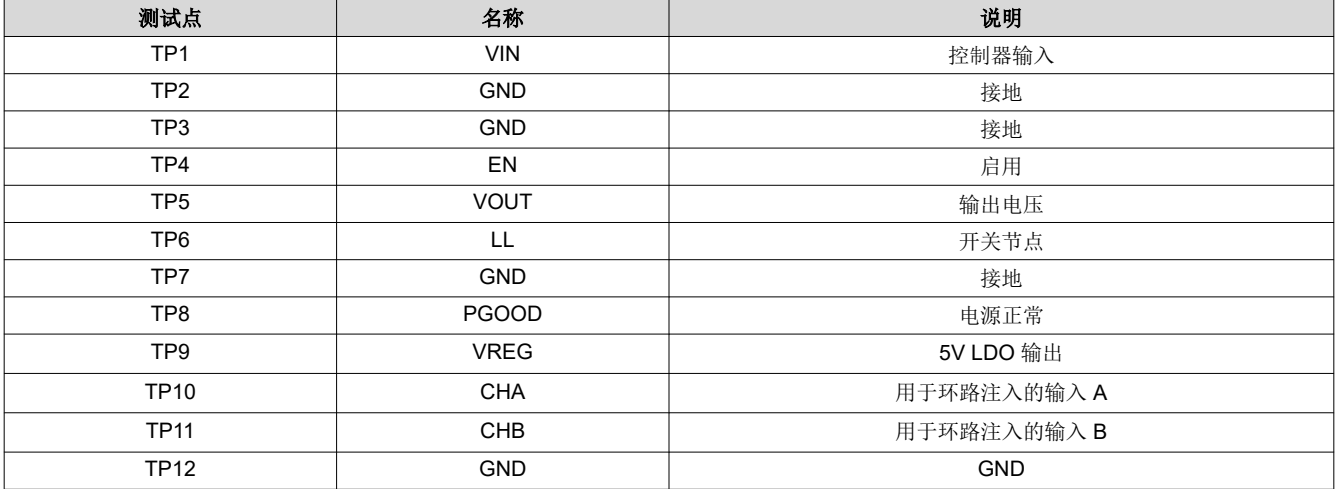

### **6.4** 设备停机

1. 关断负载。

2. 关断负载。

3. 关闭风扇。

<span id="page-9-0"></span>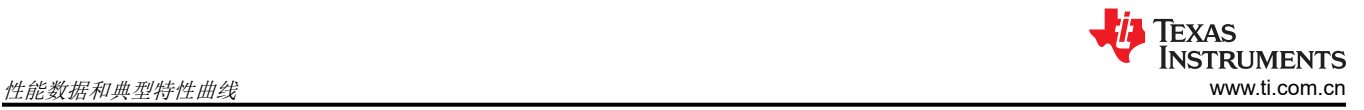

### **7** 性能数据和典型特性曲线

图 7-1 至图 [7-15](#page-15-0) 显示了 TPS53355EVM-743 的典型性能曲线。

#### **7.1** 效率

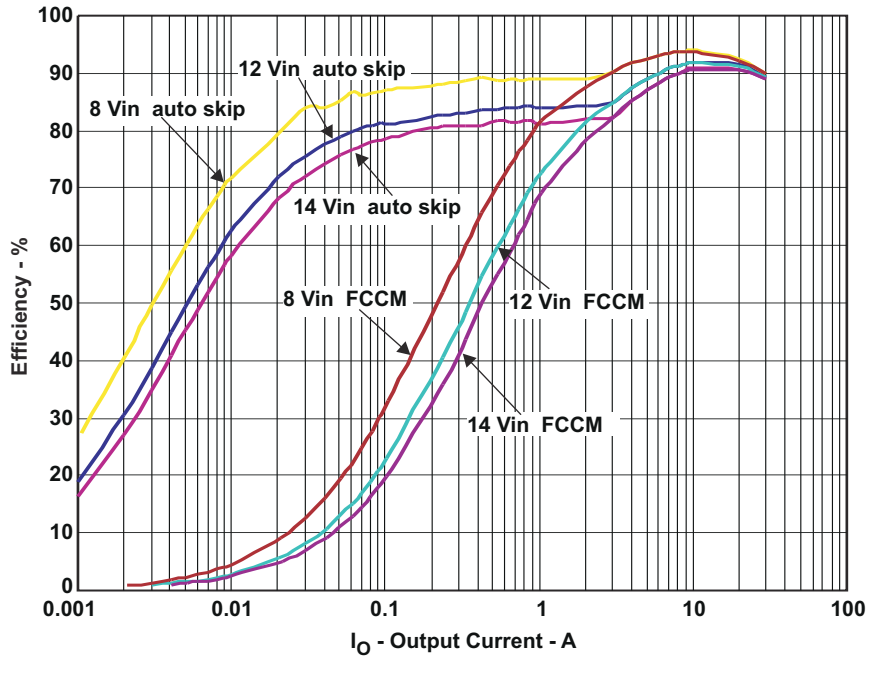

图 **7-1.** 效率

**7.2** 负载调节

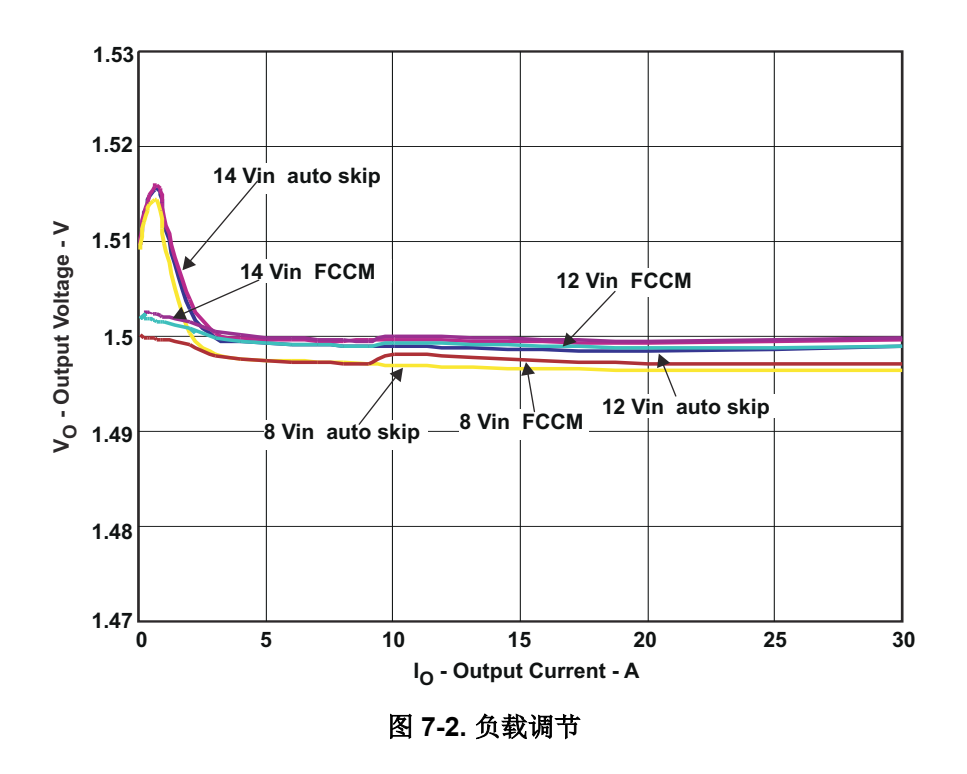

<span id="page-10-0"></span>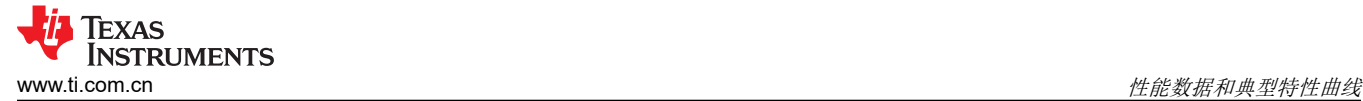

#### **7.3** 线路调节

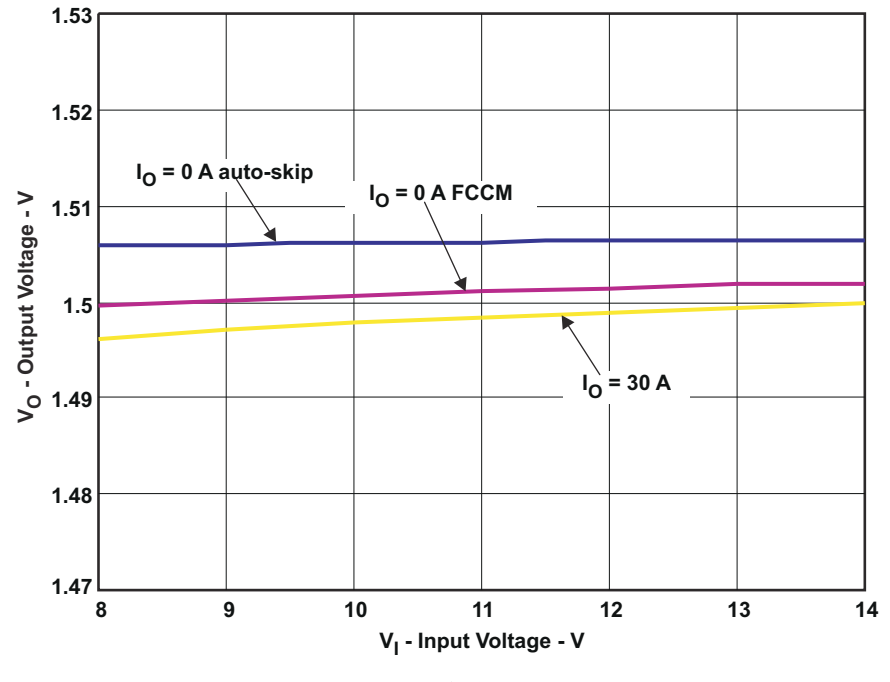

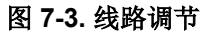

**7.4** 启用导通**/**关断

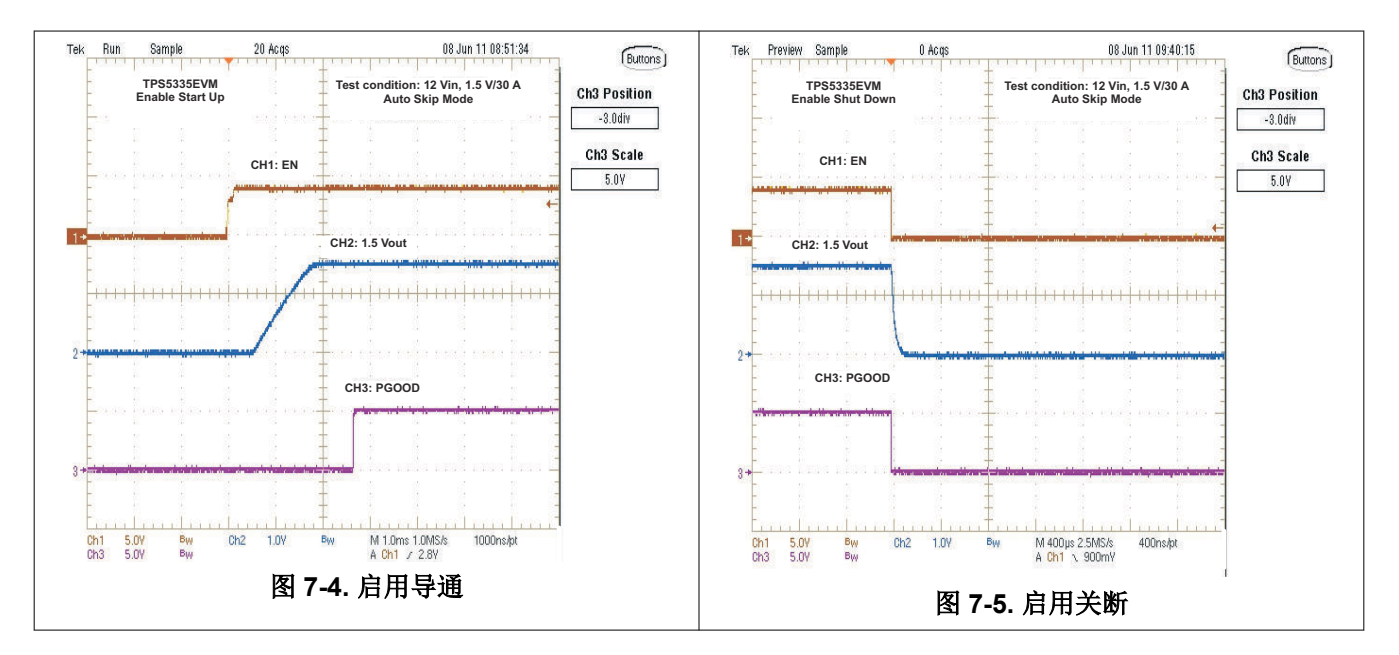

<span id="page-11-0"></span>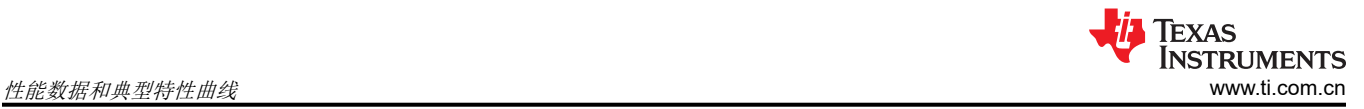

### **7.5** 输出纹波

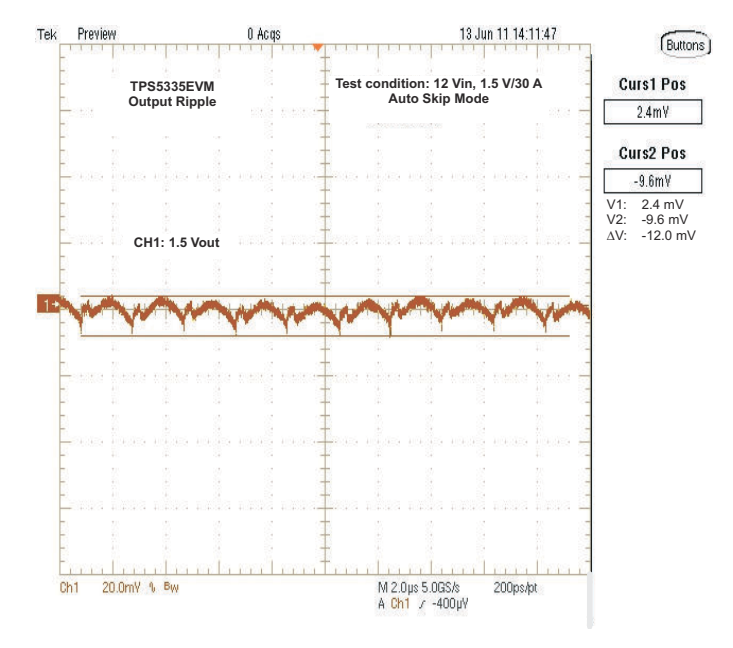

图 **7-6.** 输出纹波

### **7.6** 开关节点

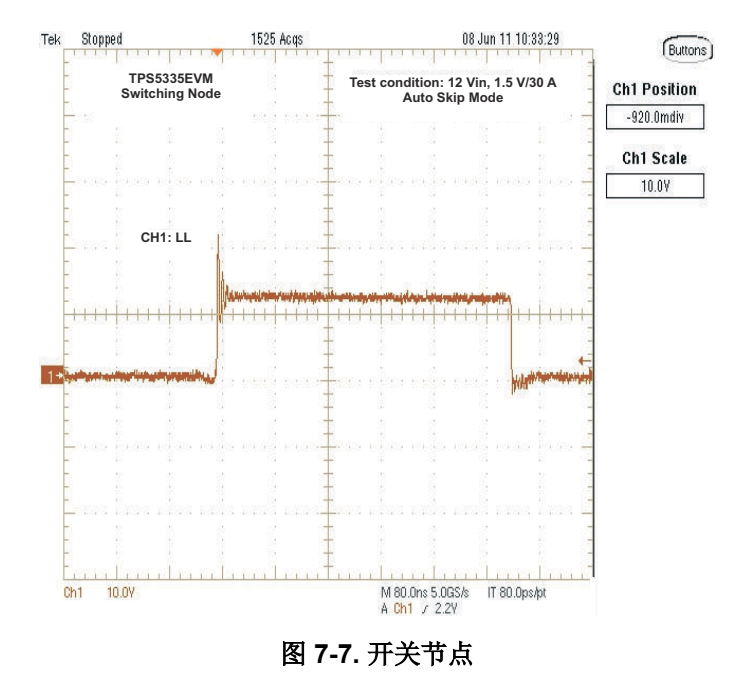

<span id="page-12-0"></span>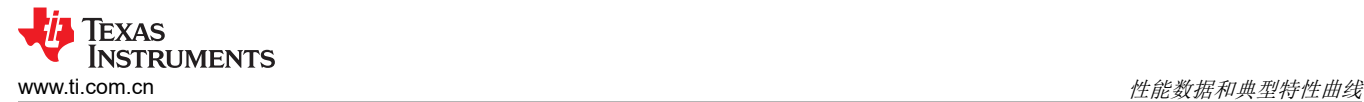

### **7.7** 自动跳跃模式下的输出瞬态

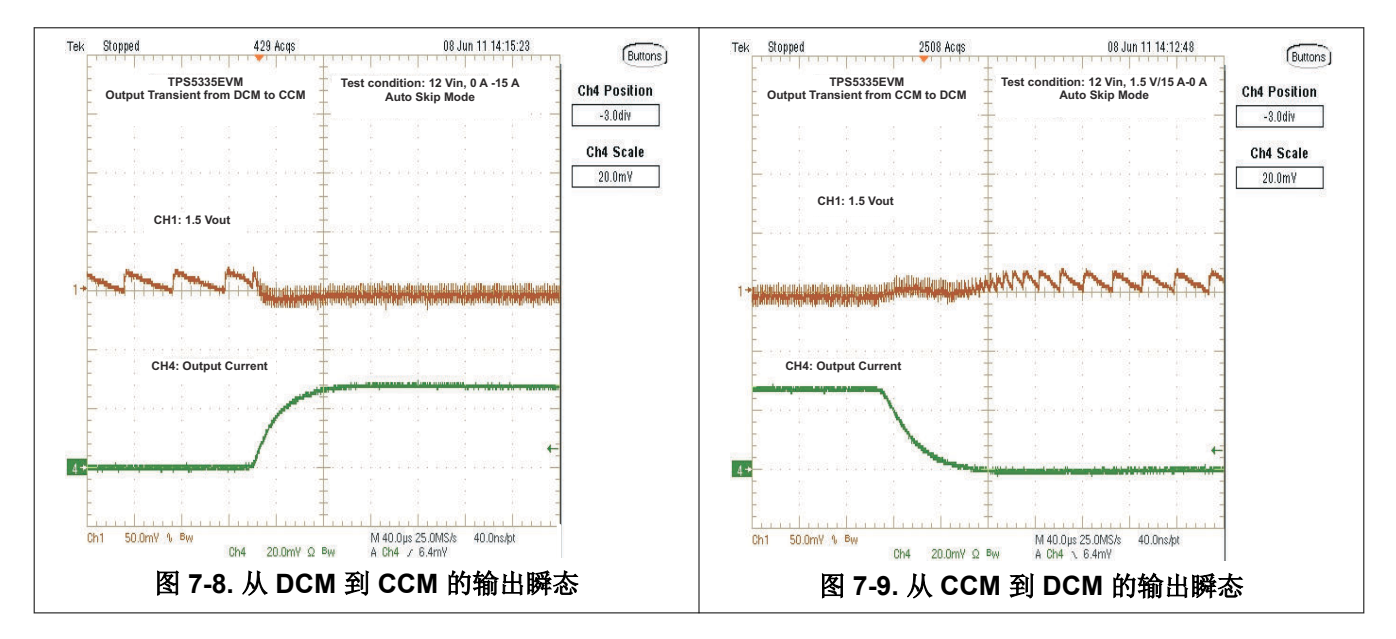

#### **7.8 FCCM** 模式下的输出瞬态

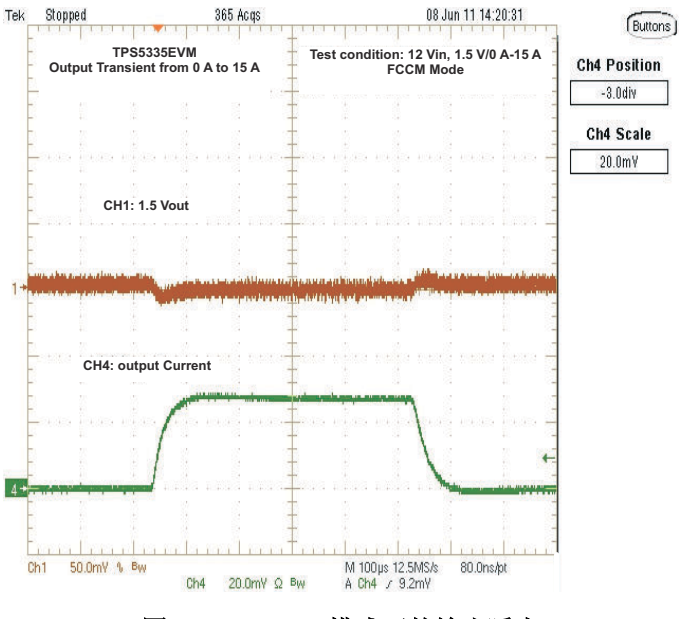

图 **7-10. FCCM** 模式下的输出瞬态

<span id="page-13-0"></span>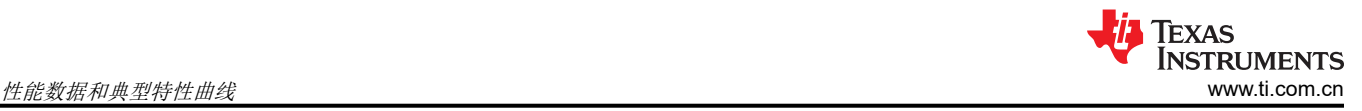

### **7.9** 输出 **0.75V** 预偏置导通

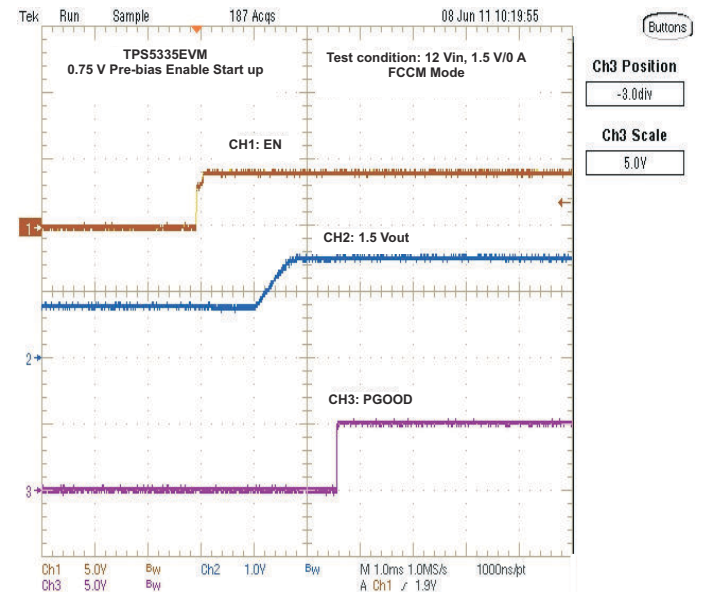

图 **7-11.** 输出 **0.75V** 预偏置导通

#### **7.10** 输出过流和短路保护

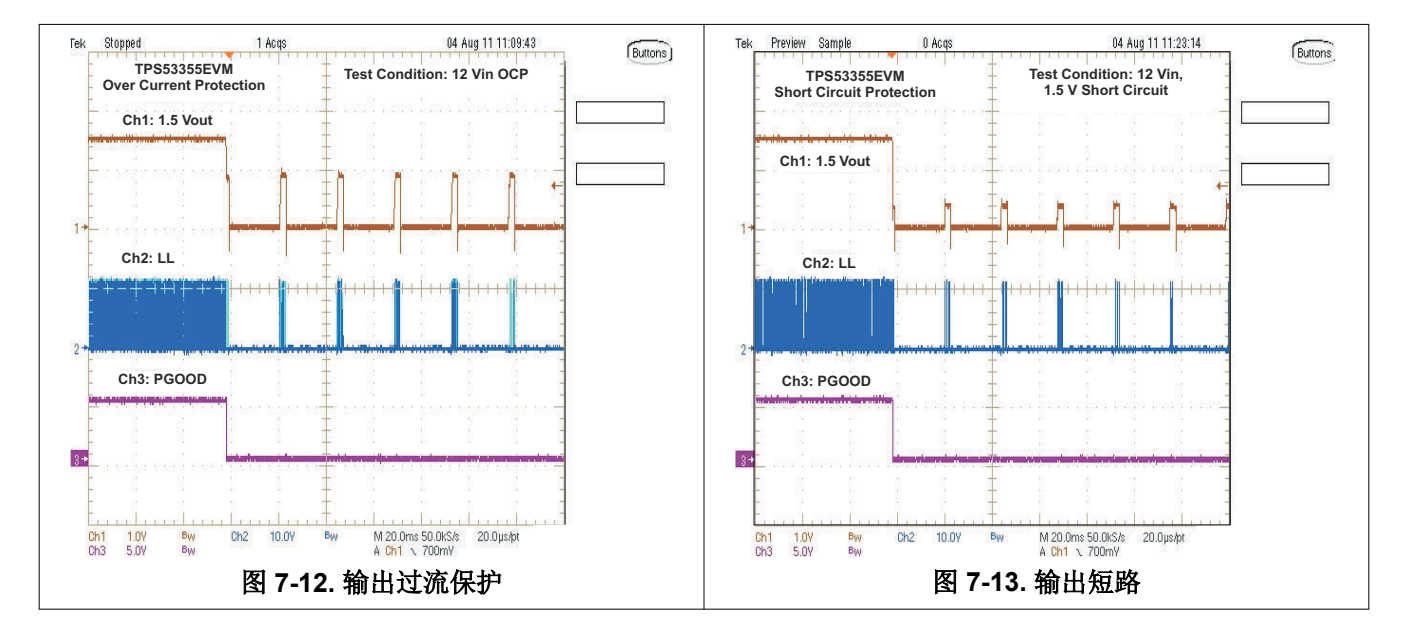

<span id="page-14-0"></span>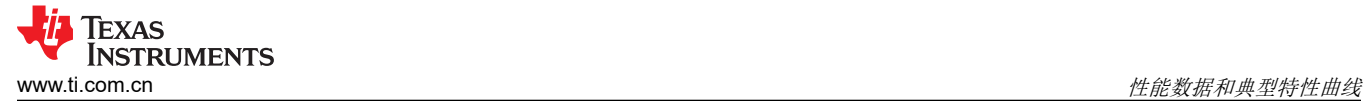

### **7.11** 波特图

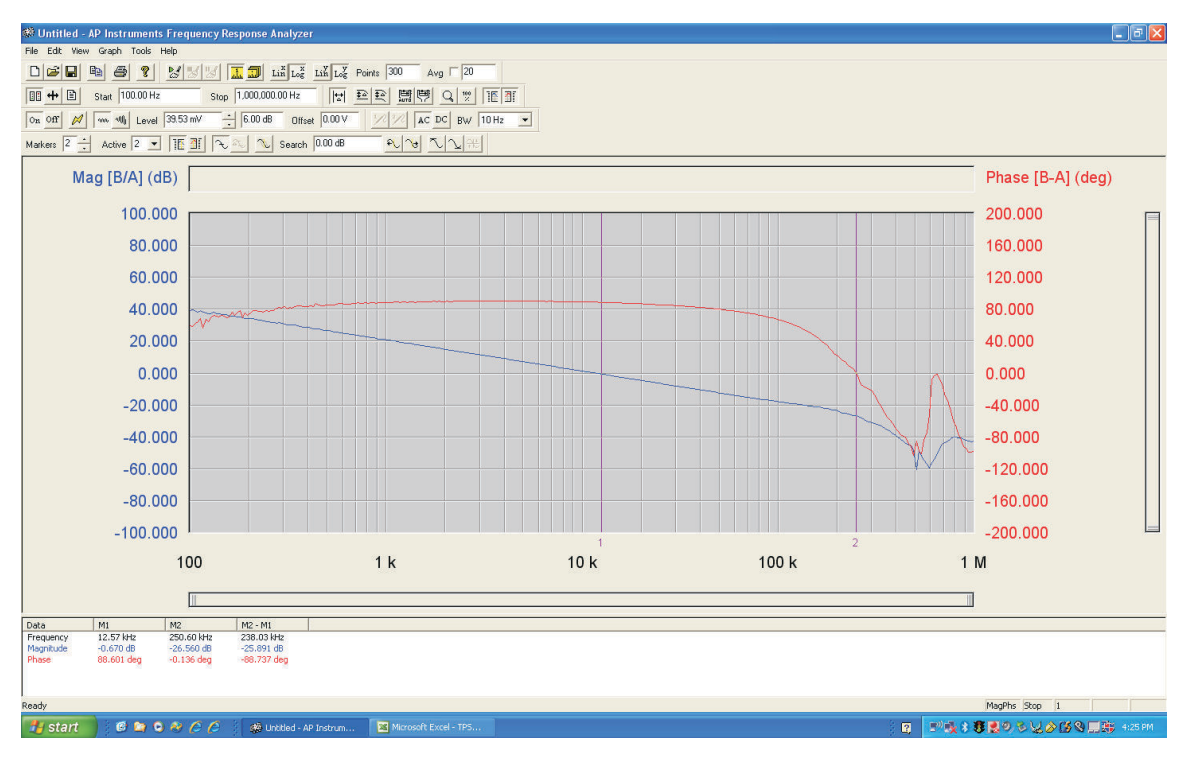

图 **7-14.** 波特图,**12VIN**,**1.5V/30A**

<span id="page-15-0"></span>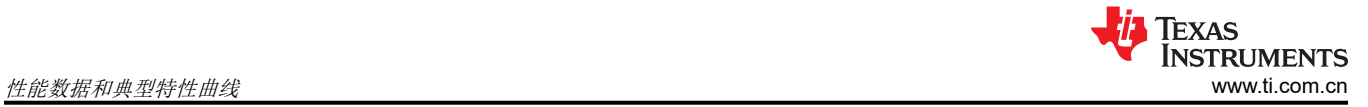

### **7.12** 热像图

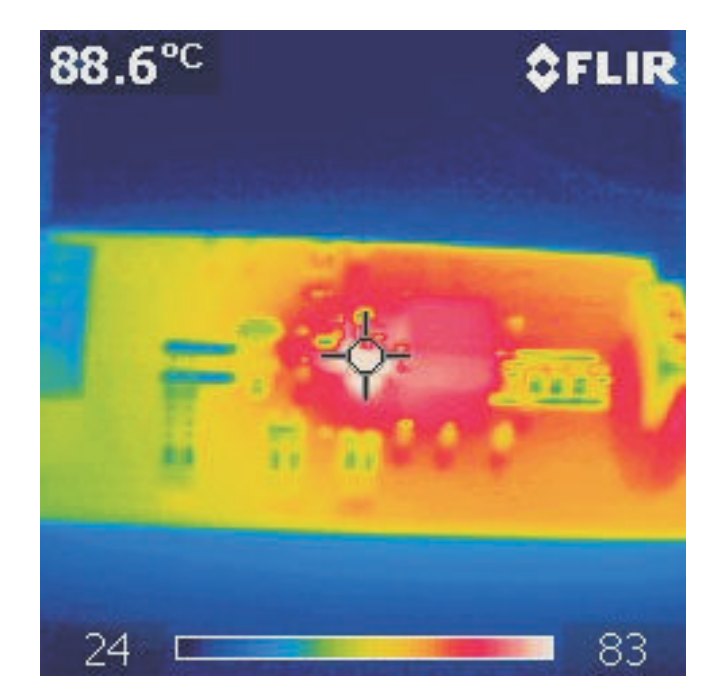

图 **7-15.** 顶部电路板,**12VIN**,**1.5V/30A**,环境温度为 **25°C** 且无气流

<span id="page-16-0"></span>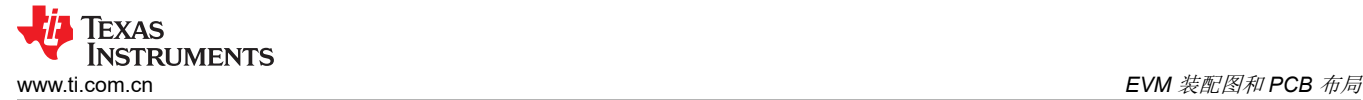

### **8 EVM** 装配图和 **PCB** 布局

下图 (图 8-1 至图 [8-8](#page-19-0))显示了 TPS53355EVM-743 印刷电路板的设计。该 EVM 采用 6 层 2oz 铜电路板设计。

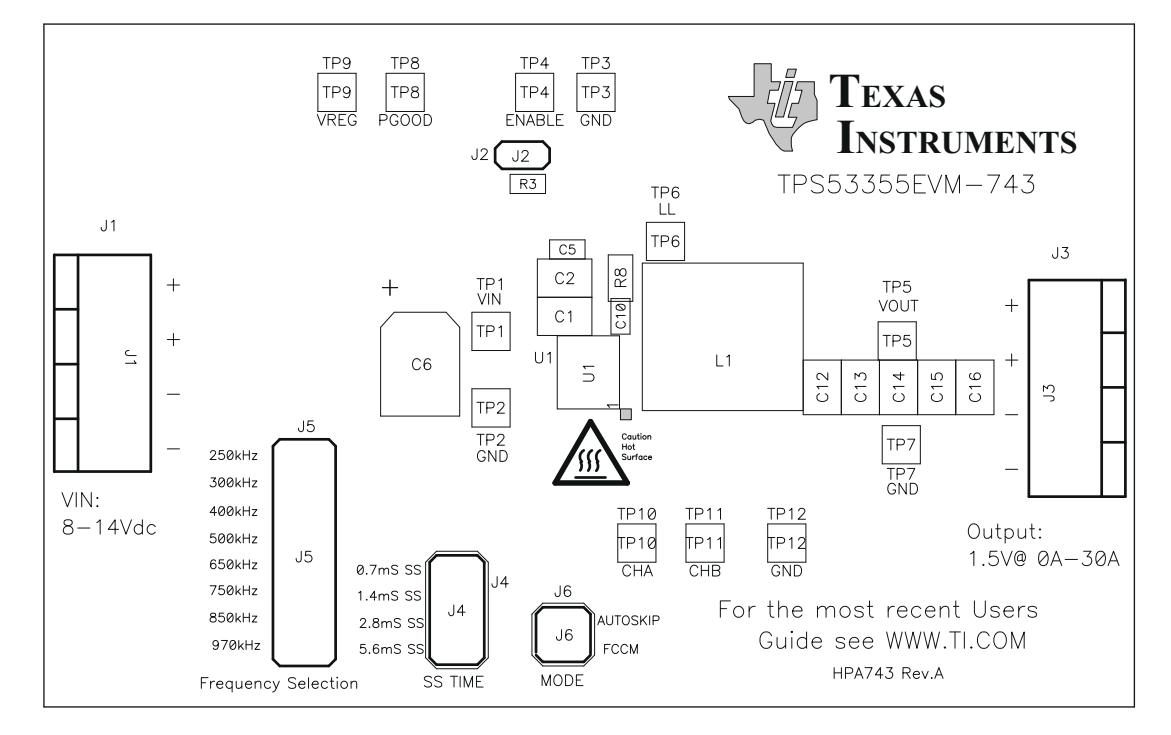

#### 图 **8-1. TPS53355EVM-743** 顶层装配图

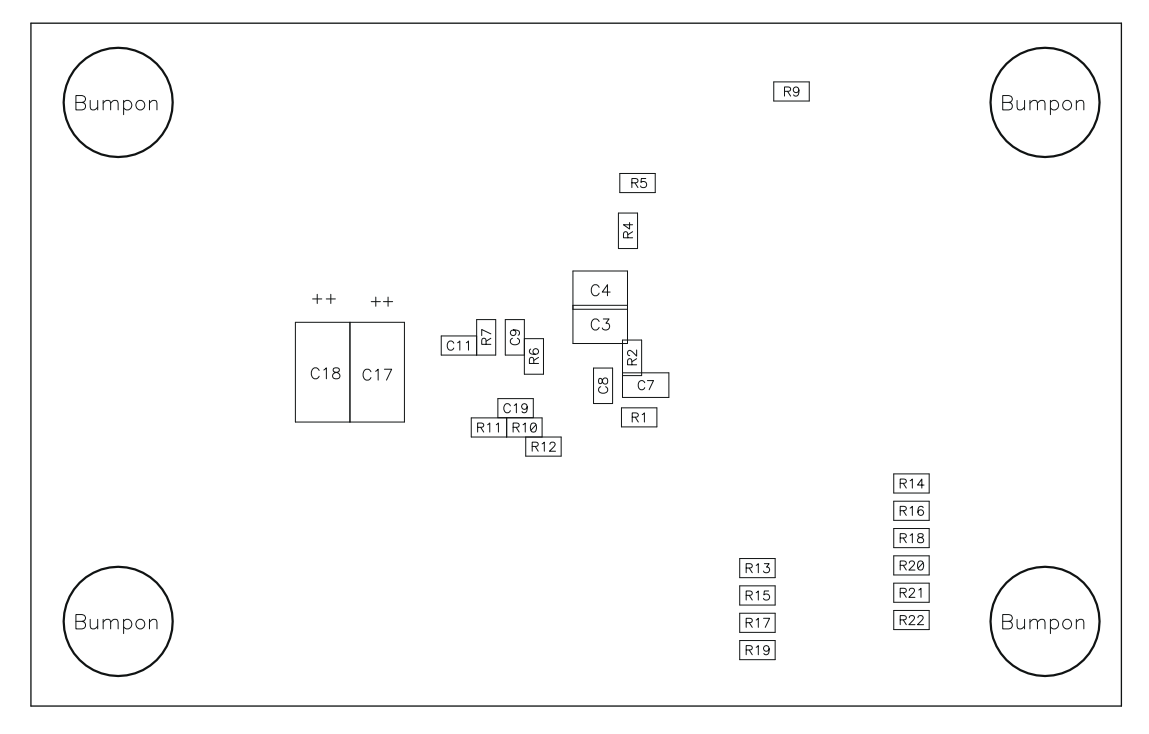

#### 图 **8-2. TPS53355EVM-743** 底层装配图

<span id="page-17-0"></span>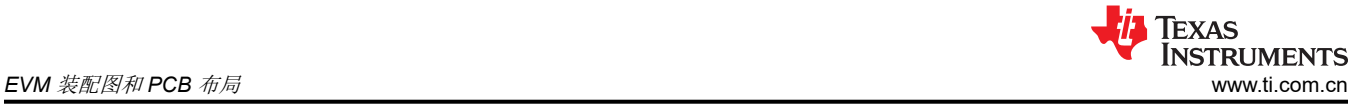

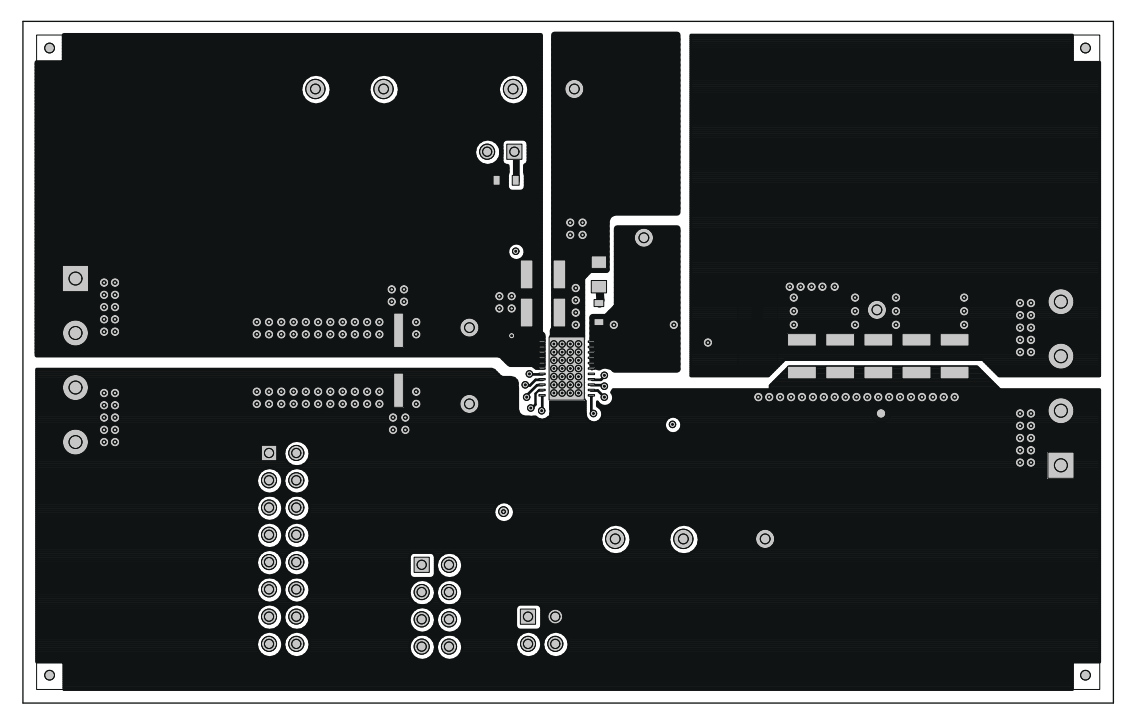

图 **8-3. TPS53355EVM-743** 顶层铜

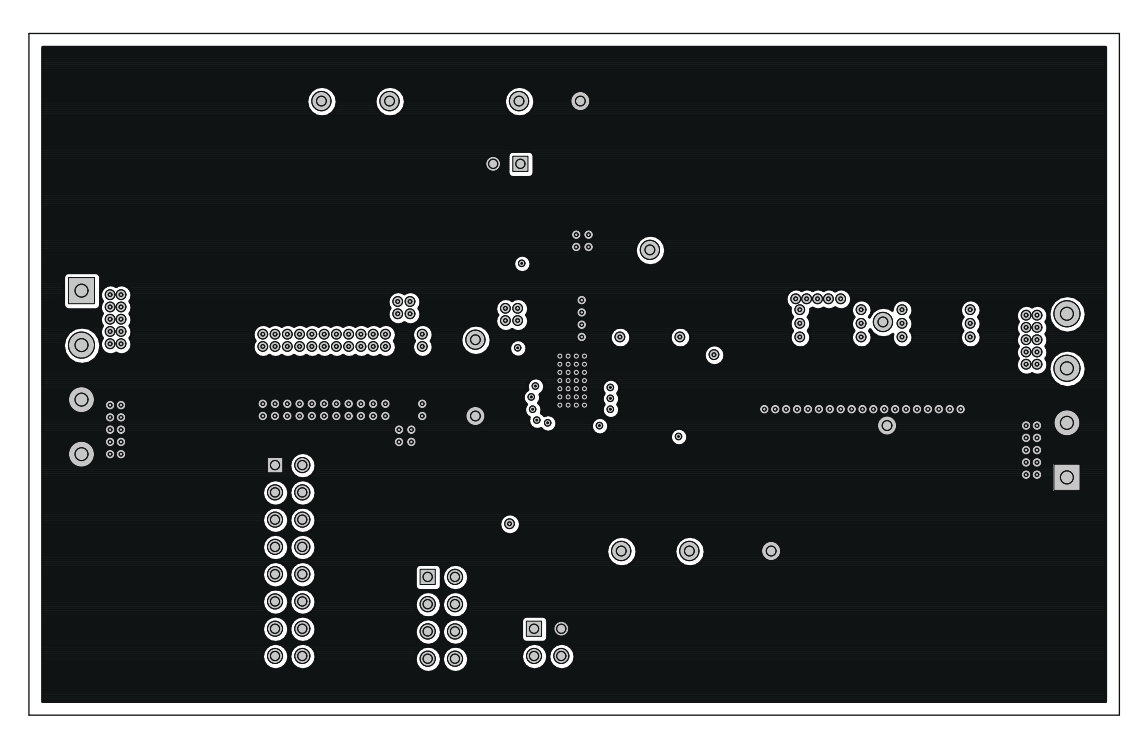

图 **8-4. TPS53355EVM-743** 第 **2** 层铜

<span id="page-18-0"></span>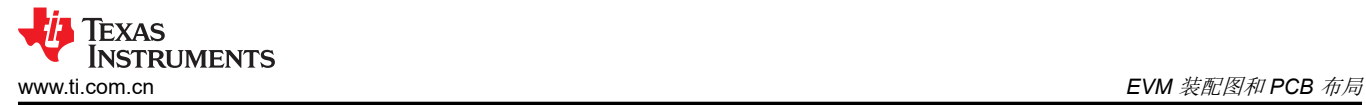

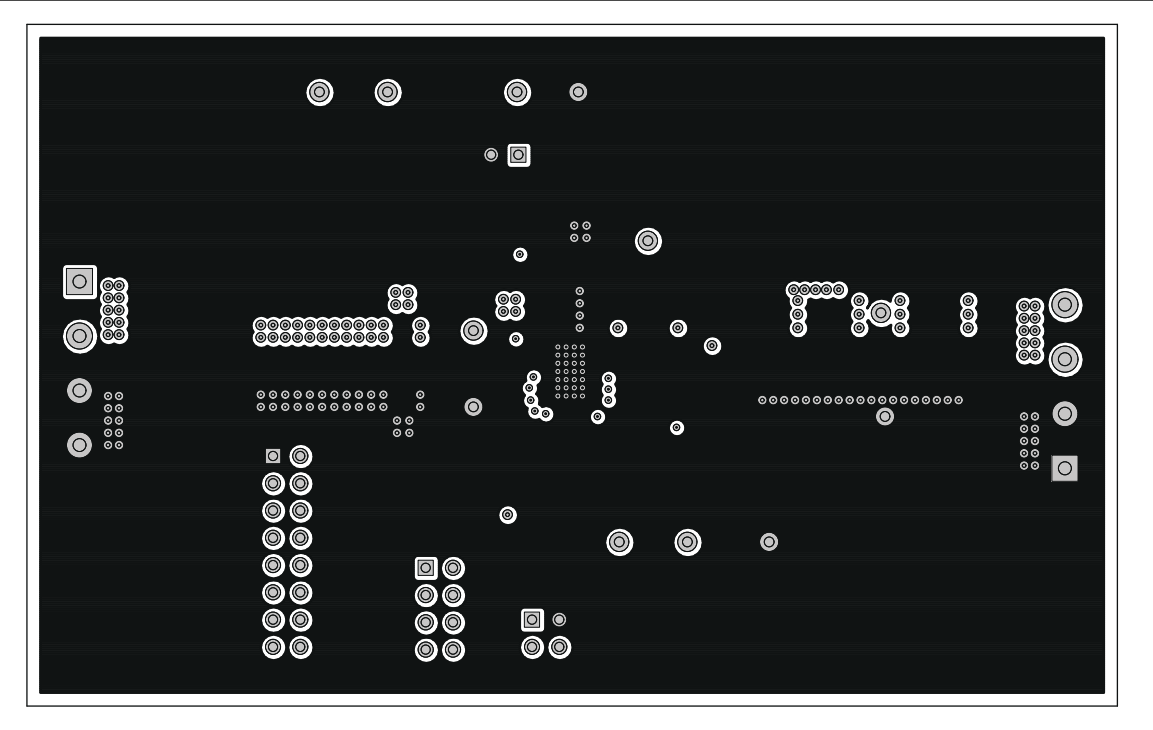

图 **8-5. TPS53355EVM-743** 第 **3** 层铜

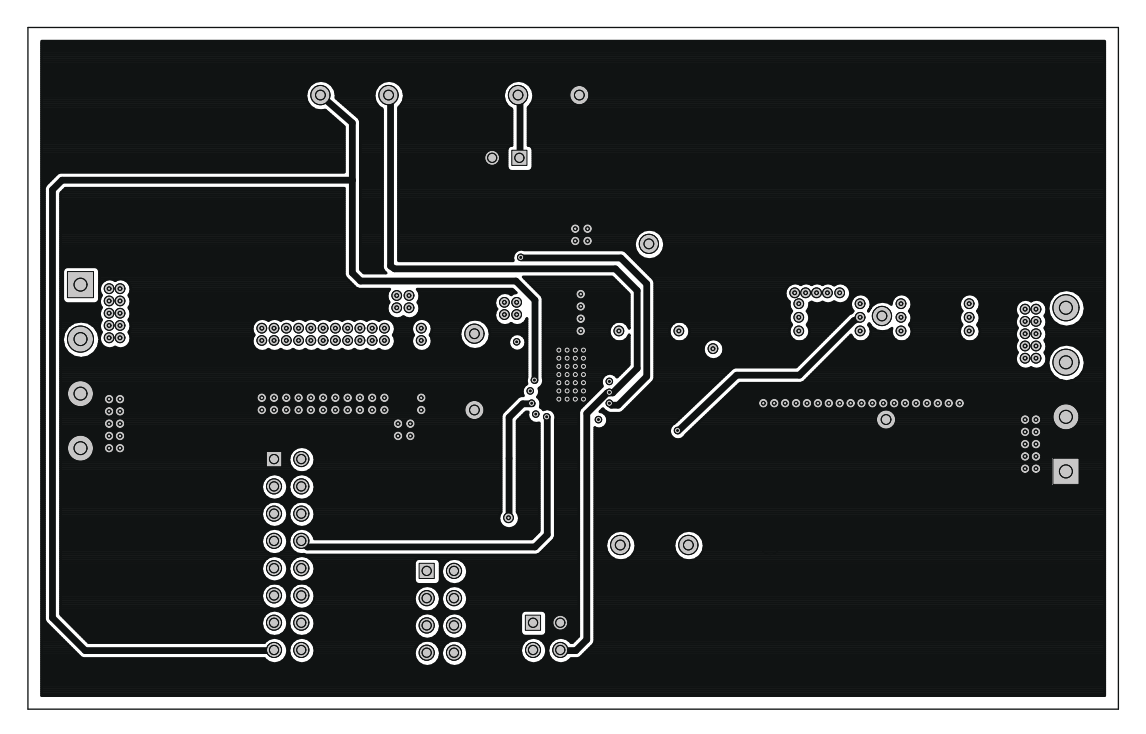

图 **8-6. TPS53355EVM-743** 第 **4** 层铜

<span id="page-19-0"></span>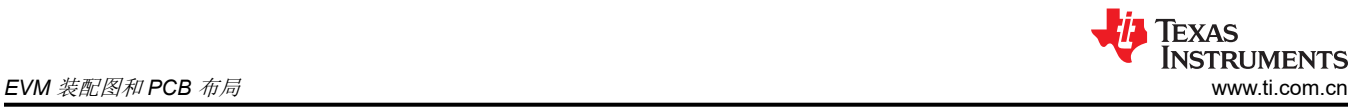

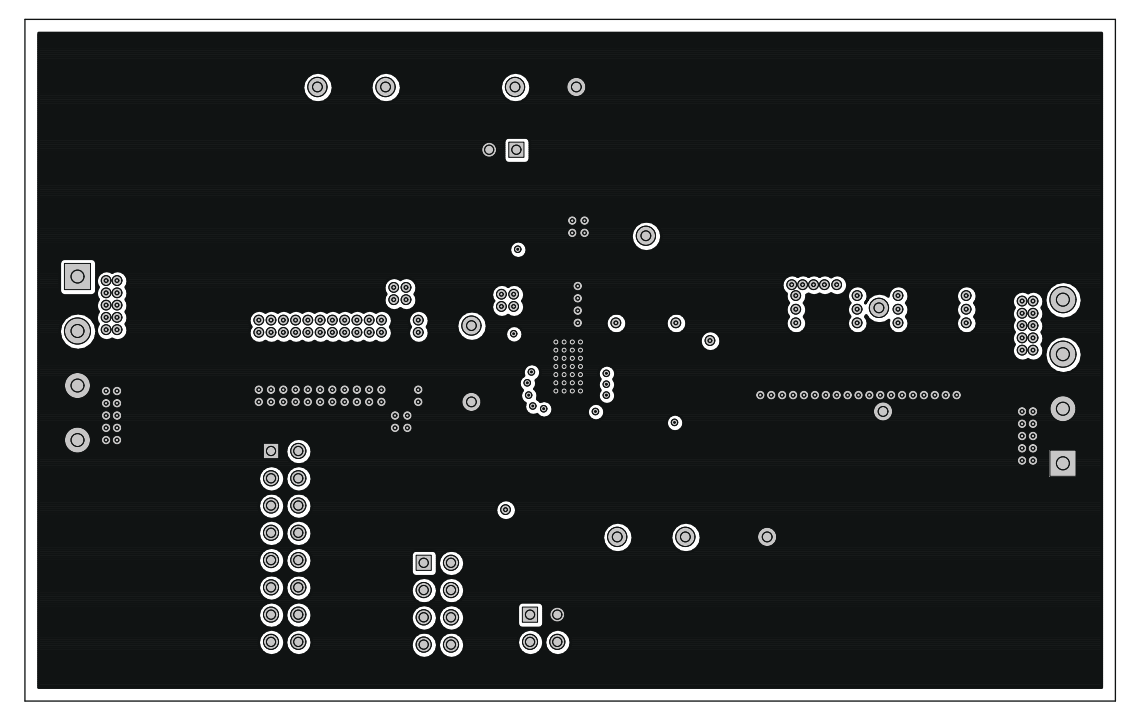

图 **8-7. TPS53355EVM-743** 第 **5** 层铜

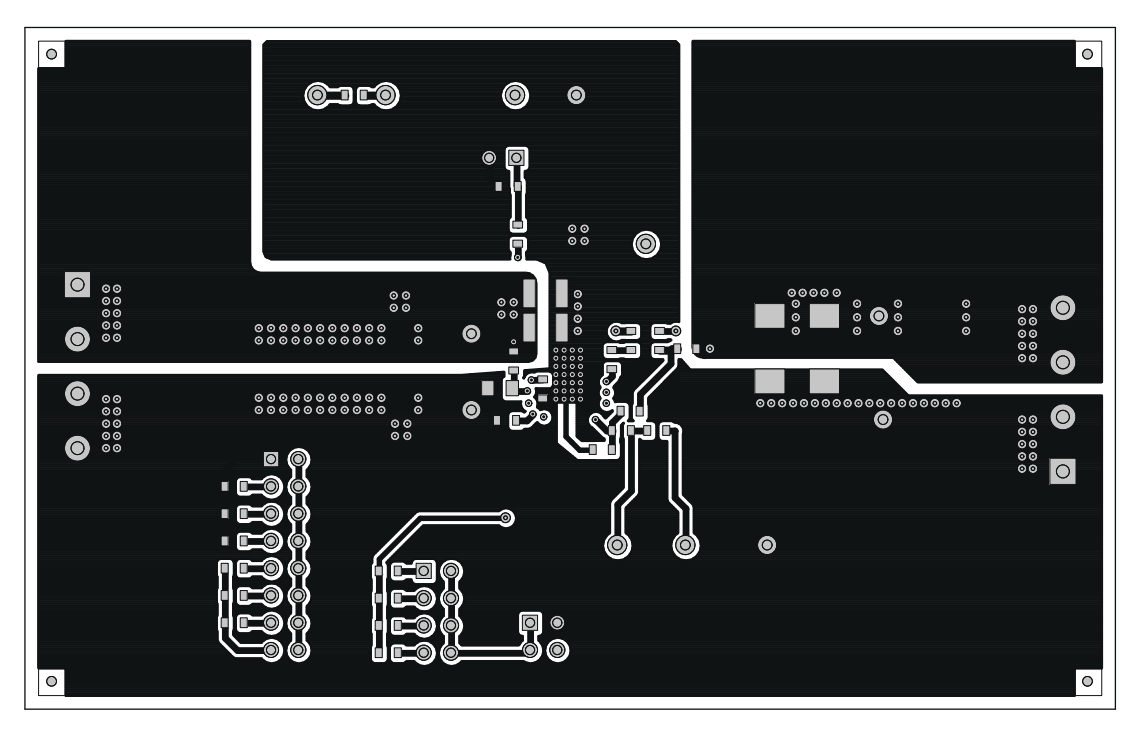

图 **8-8. TPS53355EVM-743** 底层铜

### <span id="page-20-0"></span>**9** 物料清单

#### 表 **9-1.** 基于图 **3-1** 所示原理图的 **EVM** 元件列表

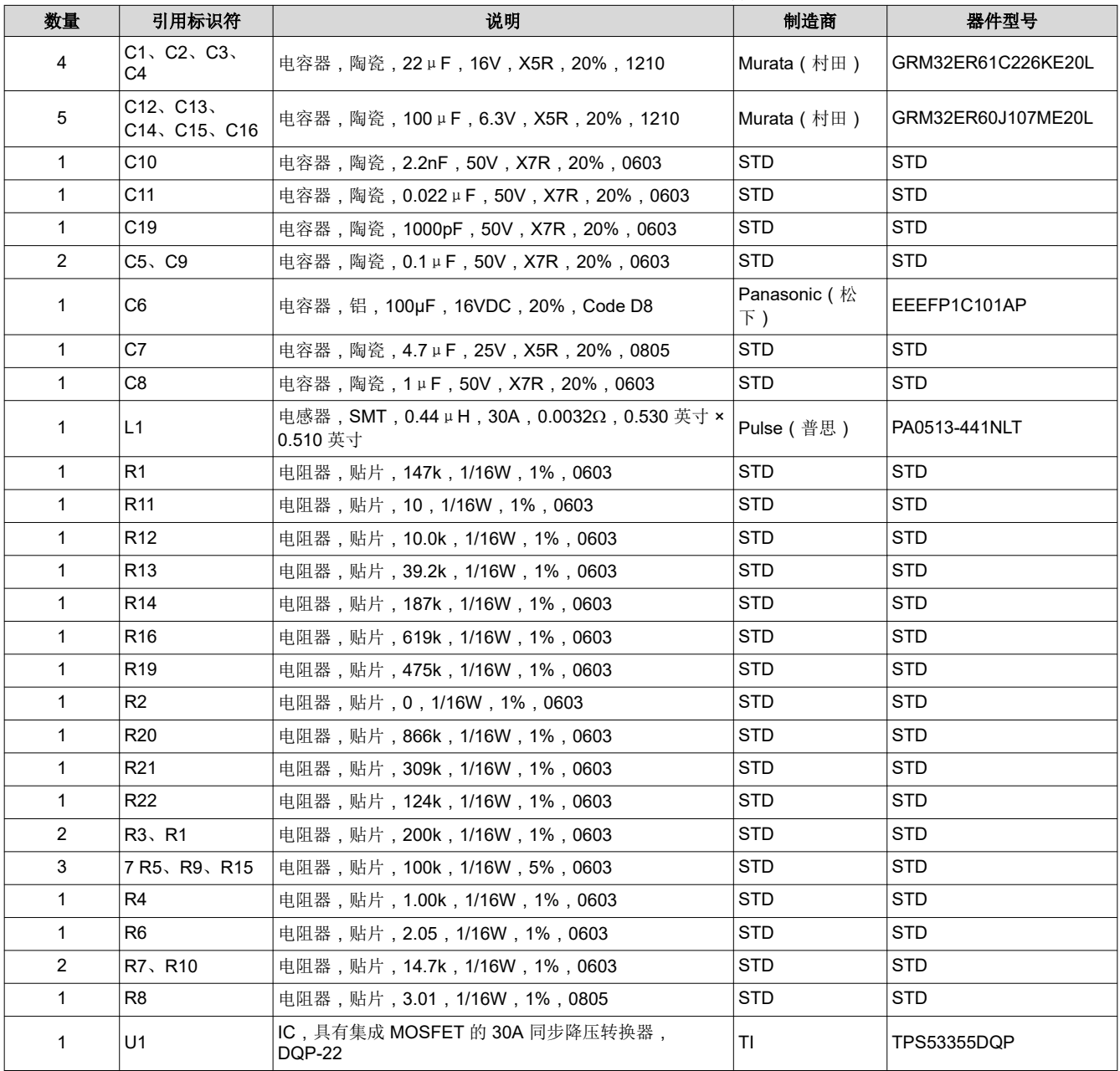

### **10** 修订历史记录

注:以前版本的页码可能与当前版本的页码不同

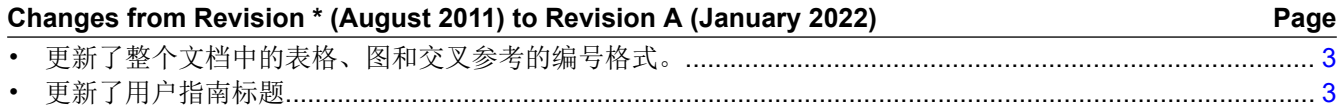

#### 重要声明和免责声明

TI"按原样"提供技术和可靠性数据(包括数据表)、设计资源(包括参考设计)、应用或其他设计建议、网络工具、安全信息和其他资源, 不保证没有瑕疵且不做出任何明示或暗示的担保,包括但不限于对适销性、某特定用途方面的适用性或不侵犯任何第三方知识产权的暗示担 保。

这些资源可供使用 TI 产品进行设计的熟练开发人员使用。您将自行承担以下全部责任:(1) 针对您的应用选择合适的 TI 产品,(2) 设计、验 证并测试您的应用,(3) 确保您的应用满足相应标准以及任何其他功能安全、信息安全、监管或其他要求。

这些资源如有变更,恕不另行通知。TI 授权您仅可将这些资源用于研发本资源所述的 TI 产品的应用。严禁对这些资源进行其他复制或展示。 您无权使用任何其他 TI 知识产权或任何第三方知识产权。您应全额赔偿因在这些资源的使用中对 TI 及其代表造成的任何索赔、损害、成 本、损失和债务,TI 对此概不负责。

TI 提供的产品受 TI [的销售条款或](https://www.ti.com/legal/termsofsale.html) [ti.com](https://www.ti.com) 上其他适用条款/TI 产品随附的其他适用条款的约束。TI 提供这些资源并不会扩展或以其他方式更改 TI 针对 TI 产品发布的适用的担保或担保免责声明。

TI 反对并拒绝您可能提出的任何其他或不同的条款。

邮寄地址:Texas Instruments, Post Office Box 655303, Dallas, Texas 75265 Copyright © 2022,德州仪器 (TI) 公司